# DNS設定例の紹介 【権威DNSサーバ編】

DNSOPS.JP 高嶋隆一 aka 酔っ払い.jp

#### ちょっとだけ自己紹介

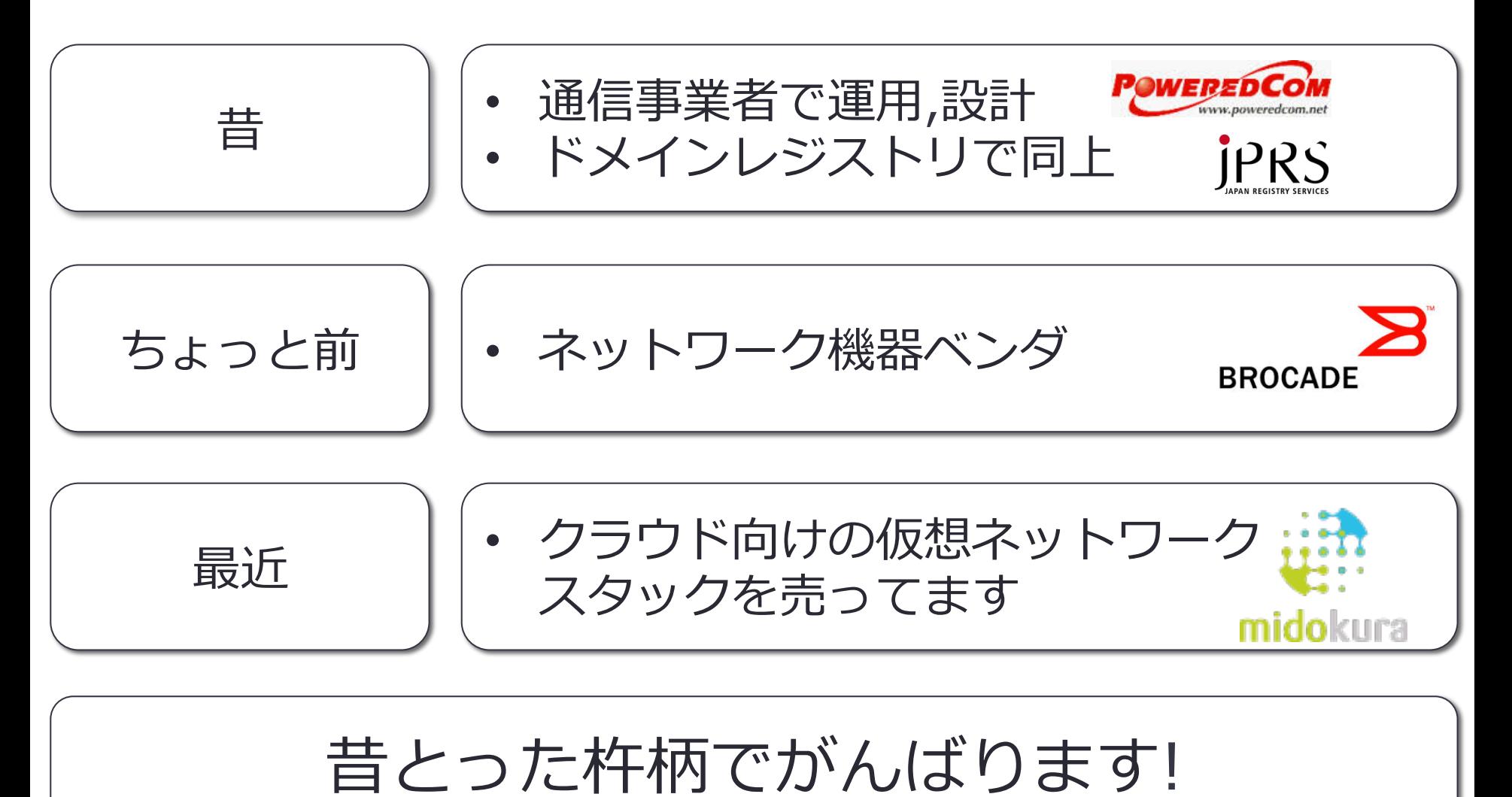

### Agenda

ü本セッションの⽬的 ünamed.conf を観察してみる **▷options {} 編**  $>$ logging {} 編  $\triangleright$ zone  $\{\}$  編 ▶その他共通設定編 üおまけ

 $\sqrt{Q}$ uestions?

### 本セッションの⽬的

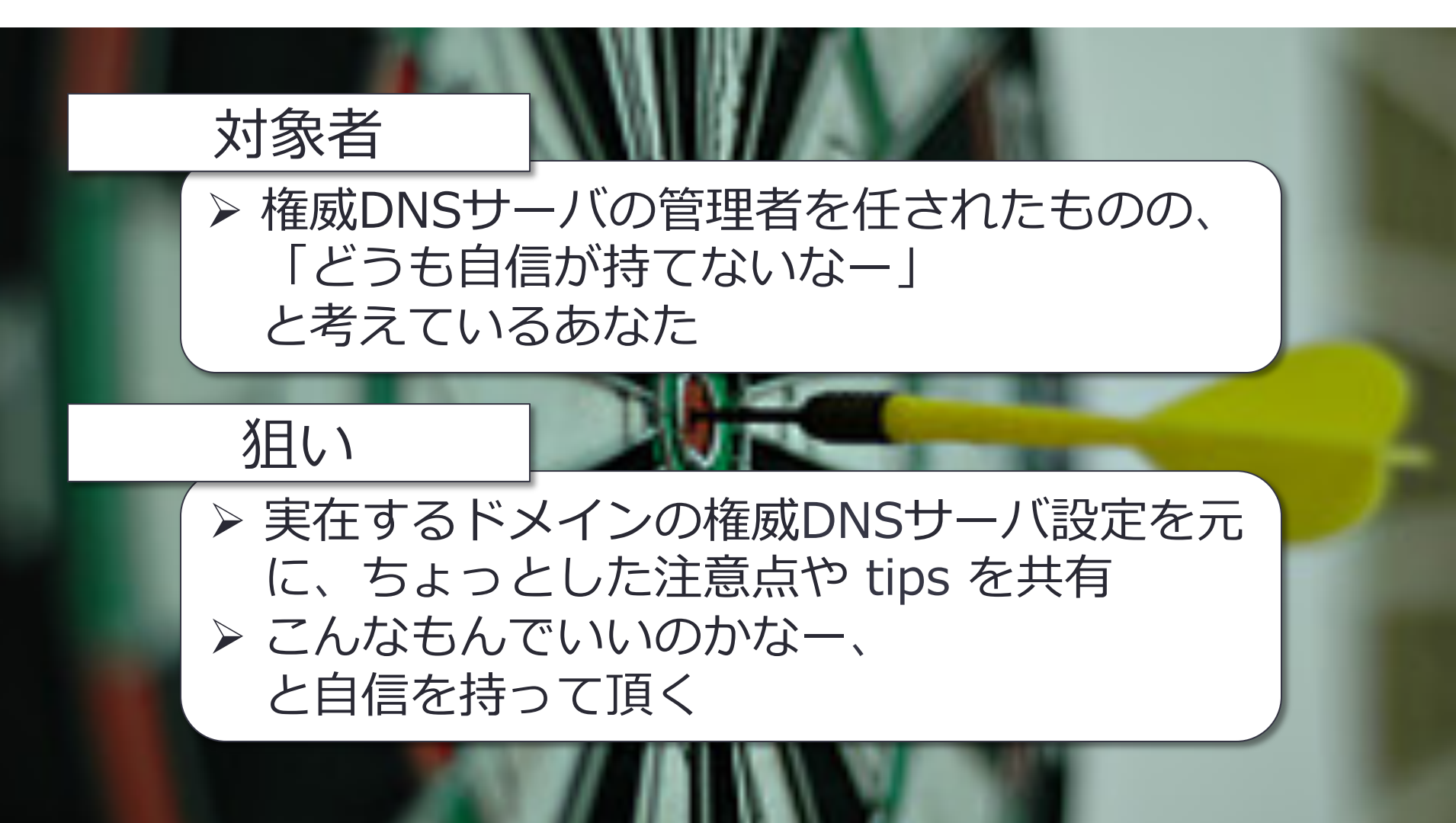

Photo Credit: Đạt Lê via Compfight cc

### 本セッションの⽬的 cont.

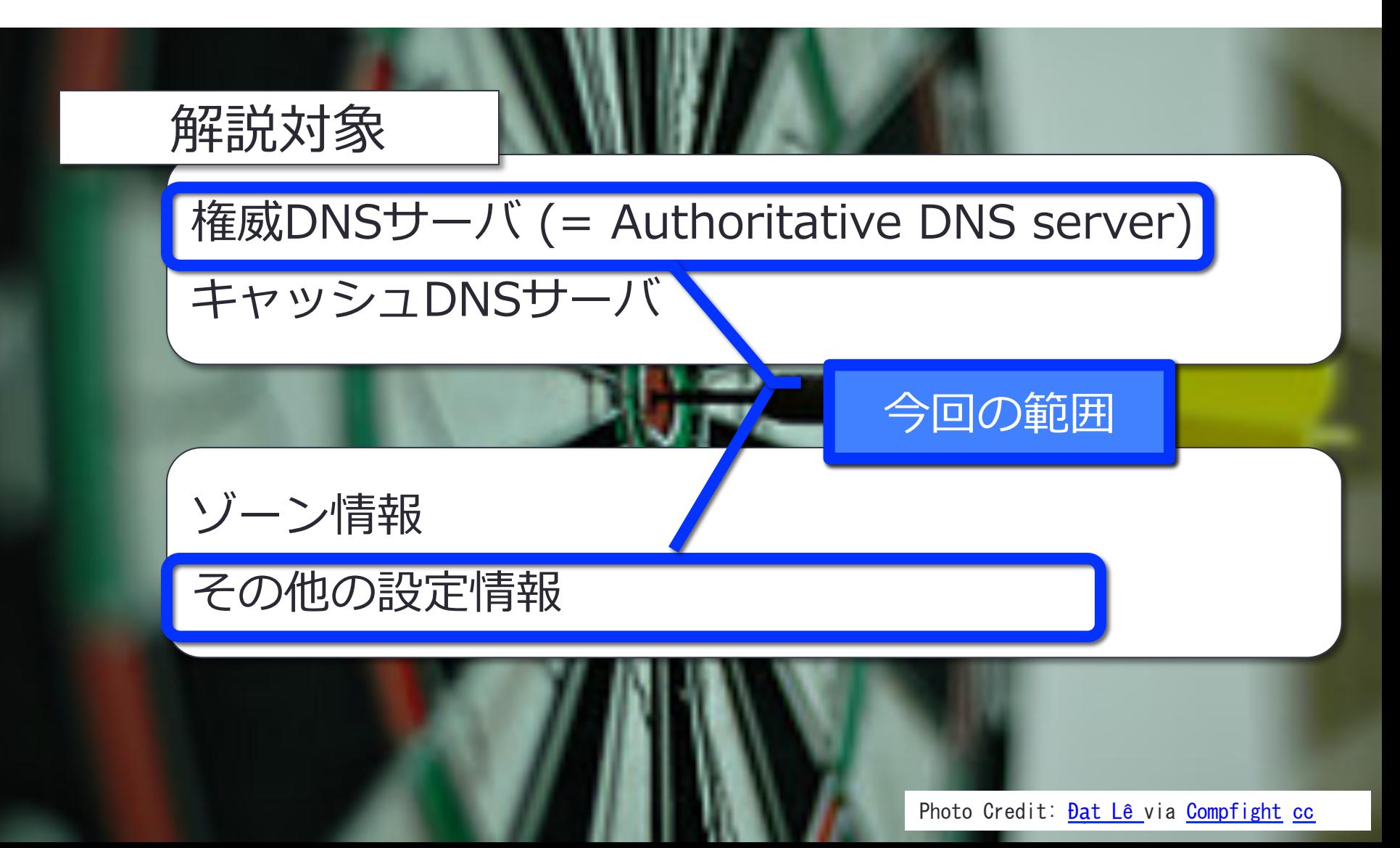

### 本セッションの⽬的 cont.

#### 前提条件

権威DNSサーバとキャッシュDNSサーバを BIND9 の view 機能などを使ってがんばってひとつの サーバで同居させることも不可能ではありませんが、

ややこしいのでおすすめしません。

今回の設定も権威DNSサーバ、キャッシュDNSサーバ の同居はしない前提ですすめていきます。

Photo Credit: Dat Lê via Compfight cc

#### 本セッションの⽬的 cont.

#### 登壇者が BIND9 しか触っていない為、設定例 は BIND9 ベースのものになります orz

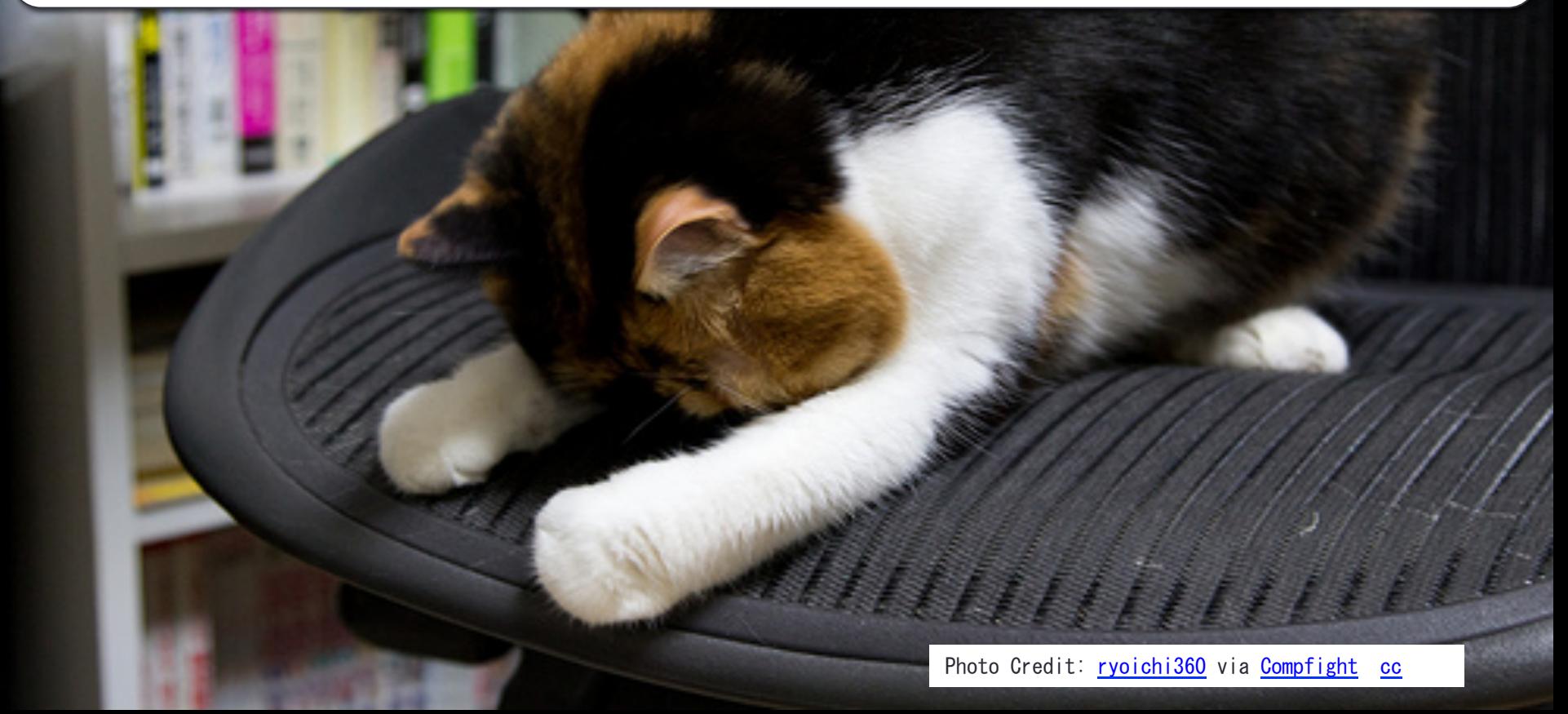

というわけで

#### 本セッションの目的 cont.

# named.conf の話をします。

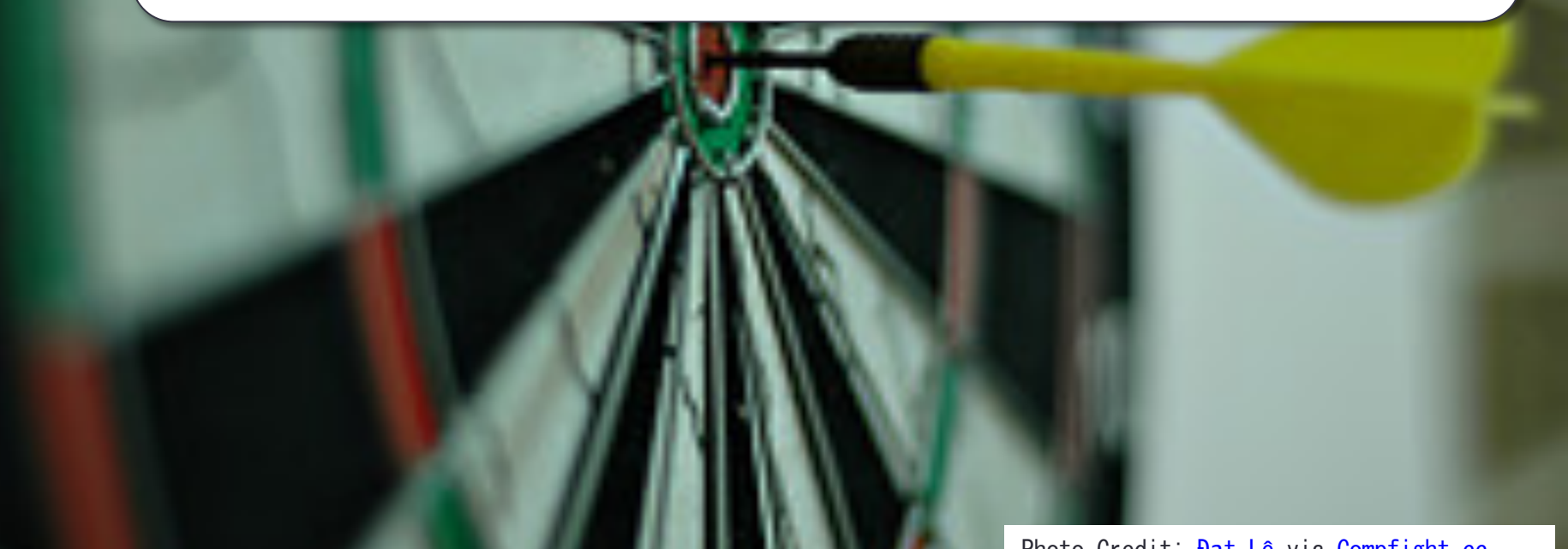

# named.conf を観察してみる

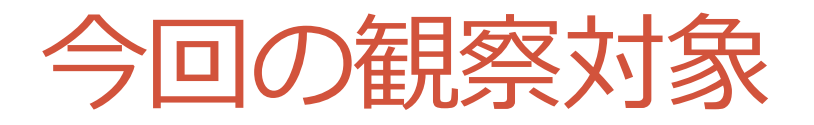

#### ns1.dnsops.jp dnsops.jp, dnssec.jp の master

#### urquell.xn--n8j1c913r6j1b.jp = urquell.酔っ払い.jp 酔っ払い.jp の master だったりいくつか slave をもっていたり

# named.conf を観察してみる

# options {} 編

## ns1.dnsops.jp の場合

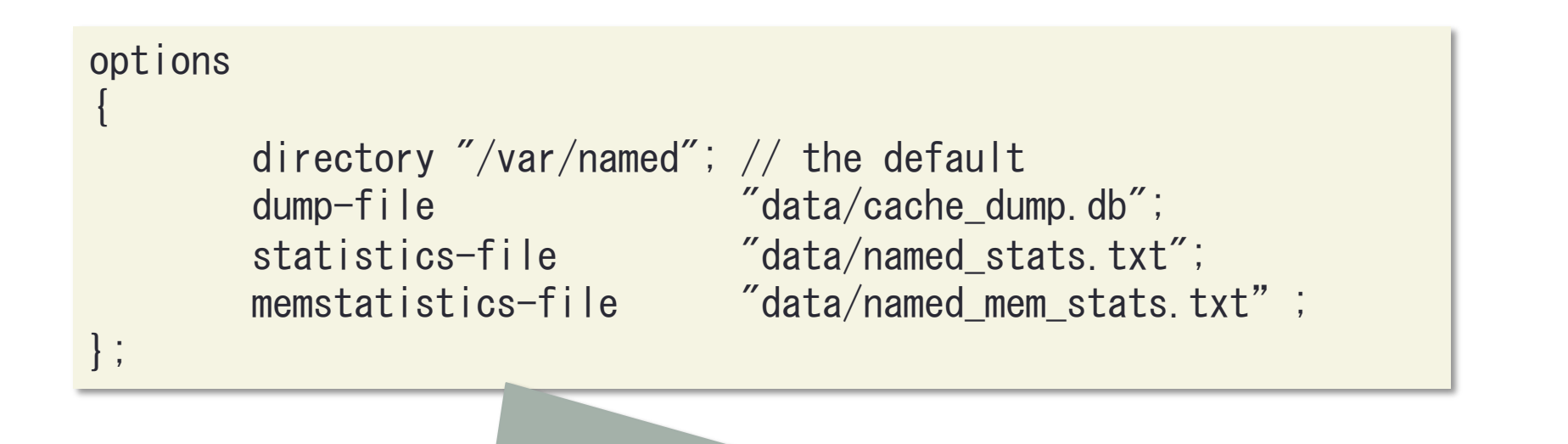

BIND9 設定ファイルの親パスと、 rndc (stats|dumpdb) の出力先くらいしか設定してませんでした。

こんなんでも充分です。

## options {} 配下の便利設定

transfers-in [Integer]; 

並行してゾーン転送を slave として "受ける"数。 デフォルトが 10 と少ないです。大量の slave ゾーンを抱える ISP さんの権威 DNSサーバでは増やしたほうがいいです。

transfers-out [Integer];

同様に master "送る" 数。おなじくデフォルトが 10。 master でたくさんゾーンをもっていて、⼀括して内容を変更す るようなケースでは増やしたほうがいいかも。

in ほどシビアではないとおもいます。

## options {} 配下の便利設定

max-transfer-time-in [Integer];

ゾーン転送を打ち切る時間[分]。

デフォルトが 120分と⻑いので、もうちょっと短かくしましょう。 これも ISP の slave などで⼤量のゾーン転送を受ける場合に、不 良セッションに占領されるのを防ぐためのオプションです。

tcp-clients [Integer]; 

TCP接続でのクエリの同時接続数。

同時接続数で 100 なのでそのままでも問題ないとおもいますが、 気持ち増やしたほうがいいかも?

## options {} 配下の便利設定

masterfile-format TYPE;

ゾーンファイルの記述⽅式。 raw と text があり、 master でのデフォルトは text slave でのデフォルトは raw とややこしい。

⼤きなゾーンファイルや⼤量のゾーンを抱える環境では raw のほ うが起動時間を減らせるかもしれません。

BIND9.10 からは map も増えたらしい。。。

#### master-file-format map;

https://kb.isc.org/article/AA-01120/0/Using-the-map-zone-fileformat-in-BIND-9.10.html

memory mapped file を使う、らしい

```
raw よりずっと速い、らしい
```
**異なる BIND のバージョンで使ってはいけない**、らしい。 ちょっと version up のときとかめんどう ?

# named.conf を観察してみる

logging {} 編

```
urquell.酔っ払い.jp の場合
```
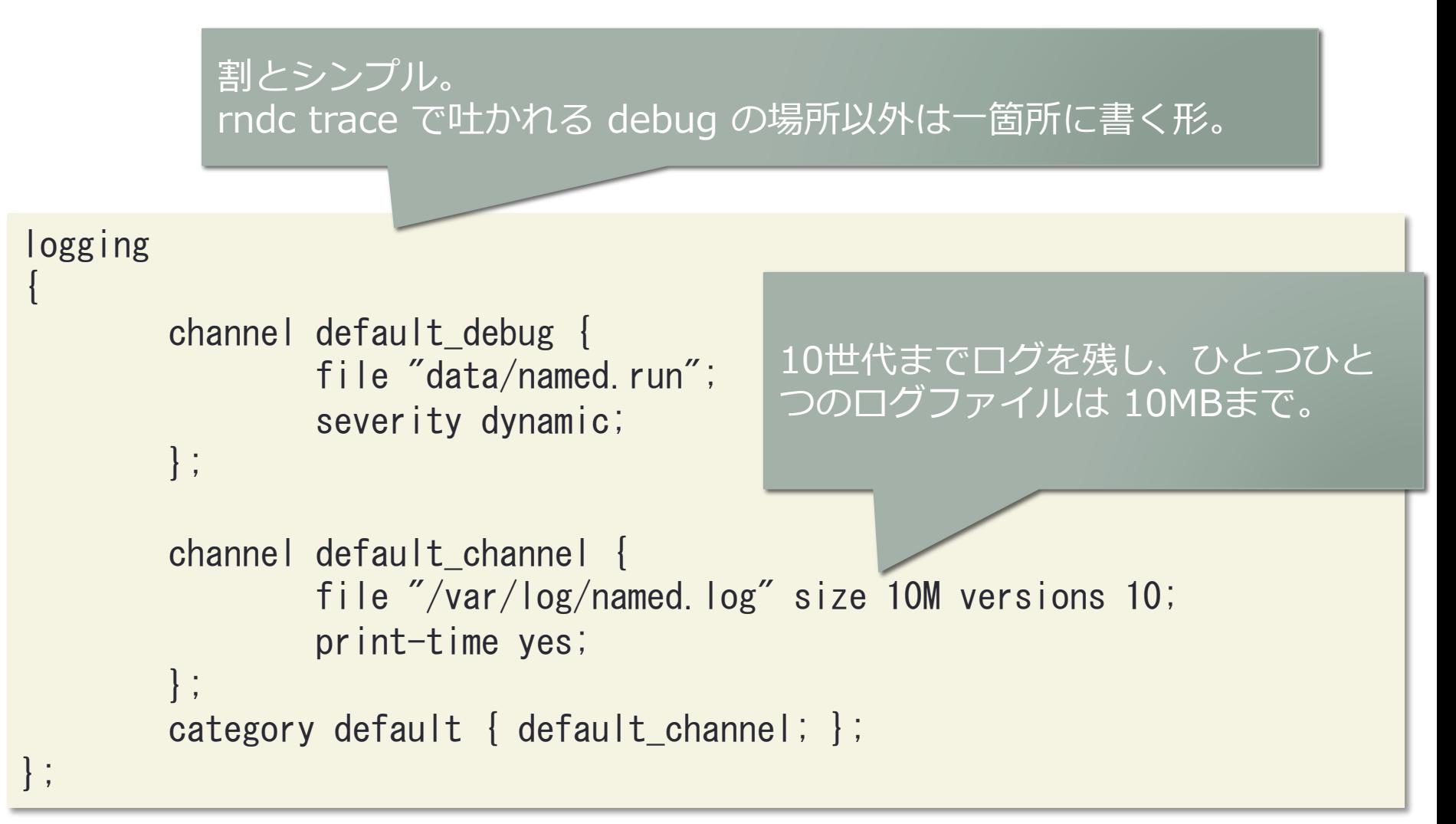

## ns1.dnsops.jp の場合

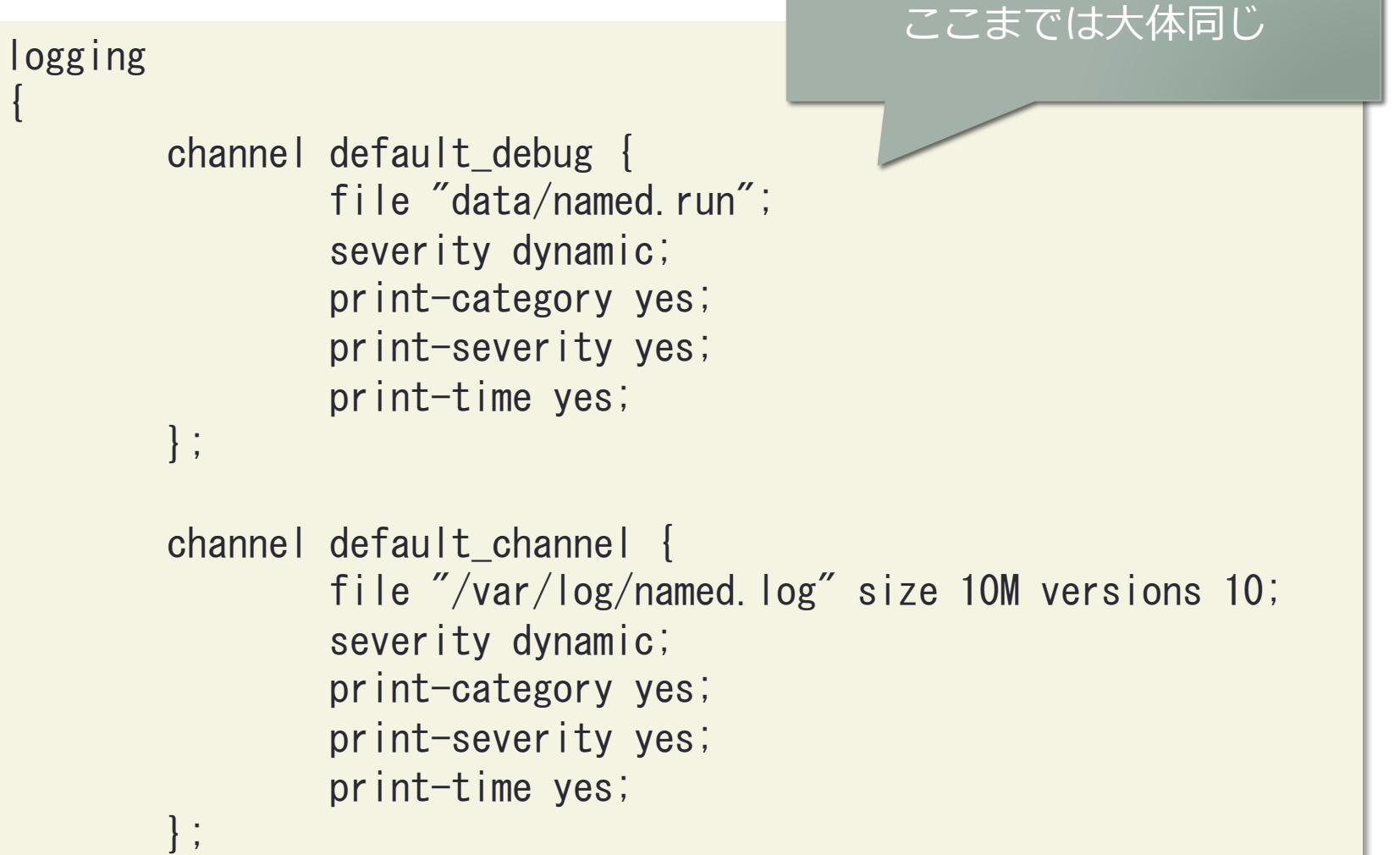

## ns1.dnsops.jp の場合 cont.

category queries { default\_debug; };

category update-security  $\{$  default channel; category default { default\_channel; }; category general { default\_channel; }; category database { default\_channel; }; category security { default\_channel; }; category config { default\_channel; }; category resolver { default\_channel; }; category notify { default\_channel; }; category client { default\_channel; }; category unmatched { default\_channel; }; category network { default\_channel; }; category update { default\_channel; }; category query-errors { default\_channel; }; category dispatch { default\_channel; }; category dnssec { default\_channel; }; category delegation-only { default\_channel; }; category edns-disabled { default\_channel; };

やたらカテゴリ定義 してますが、クエリ 関連を debug にいれ た他は、ほとんど default\_channel 。

notify は次頁のゾーン 転送用チャネルにだし てもいいかも…

## ns1.dnsops.jp の場合 cont.

```
channel xfer_channel {
               file \gamma/\text{var}/\text{log}/\text{named}-\text{xfer.} log<sup>\dererrigmagnerrigmagnerrigmagnerrigmagnerrigmagnerrigmagnerrigmagnerrigmagnerrigmagner\gamma/\text{var}/\text{log}/\text{numed}-\text{xfer.} log\derecreation versions 10;</sup>
               severity dynamic;
               print-category yes;
               print-severity yes;
               print-time yes;
								};	
category xfer-in { xfer_channel; };
category xfer-out { xfer_channel; };
```
ゾーン転送に関するログは別のファイルに出⼒するようになってます。 ⼤量の slave を抱えるようなサーバでは別にしたほうがよいかも。

#### named-xfer.log はこんな感じ

11-Jun-2014 00:00:02.680 xfer-out: info: client 183.181.160.83#43401 (dnssec.jp): view external: transfer of 'dnssec.jp/IN': AXFR-style IXFR started 11-Jun-2014 00:00:02.691 xfer-out: info: client 183.181.160.83#43401 (dnssec.jp): view external: transfer of 'dnssec.jp/IN':  $AXFR$ -style IXFR ended 11-Jun-2014 00:00:03.174 xfer-out: info: client 183.181.160.83#51925 (dnsops.jp): view external: transfer of 'dnsops.jp/IN':  $AXFR$ -style IXFR started 11-Jun-2014 00:00:03.174 xfer-out: info: client 183.181.160.83#51925 (dnsops.jp): view external: transfer of 'dnsops.jp/IN': AXFR-style IXFR ended 21-Jun-2014 00:00:02.437 xfer-out: info: client 183.181.160.83#49666 (dnssec.jp): view external: transfer of 'dnssec.jp/IN':  $AXFR$ -style IXFR started 21-Jun-2014 00:00:02.463 xfer-out: info: client 183.181.160.83#49666 (dnssec.jp): view external: transfer of 'dnssec.jp/IN':  $AXFR$ -style IXFR ended 21-Jun-2014 00:00:02.837 xfer-out: info: client 183.181.160.83#48734 (dnsops.jp): view external: transfer of 'dnsops.jp/IN':  $AXFR$ -style IXFR started 21-Jun-2014 00:00:02.837 xfer-out: info: client 183.181.160.83#48734 (dnsops.jp): view external: transfer of 'dnsops.jp/IN':  $AXFR$ -style IXFR ended

## logging {} 配下の便利設定

```
channel lame_channel {
        file "/var/log/named-lame.log" size 10M versions 10;
        severity dynamic;
        print-category yes;
        print-severity yes;
        print-time yes;
								};	
category lame-servers { lame_channel; };
```
お客さんゾーンの slave を大量に抱えていて、lame なゾーンが多い場合に は別だしにしたほうがよいかも… channel 名を null にしてログに出さない のもアリ。

print-category yes にしておけば、こんなログの小分けもあとからやりや すいです。

# named.conf を観察してみる

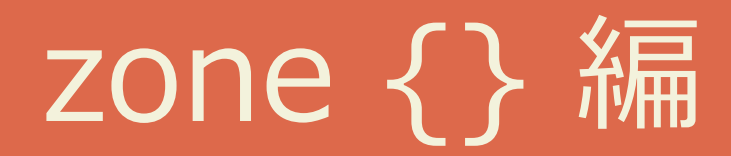

## ns1.dnsops.jp の場合

```
zone "dnsops.jp" {
         																type master;	
         file "dnsops. jp. signed";
         allow-transfer { 183.181.160.83; };
         																notify yes;	
 								};	
 zone "dnssec.jp" {
         																type master;	
         file "dnssec. jp. signed";
         allow-transfer { 183.181.160.83; };
         																notify yes;	
 								};
                          allow-transfer で slave サーバにのみゾーン転
                          送を許可している以外は特殊設定ナシ。
                          notify もデフォルト yes なので抜いてもいい
                          かも…
                          権威DNSサーバなので zone "." も localhost
                          関連の zoneもいりません。
```
# urquell.酔っ払い.jp の場合

⼤体 ns1.dnsops.jp と⼀緒だが、allow-transfer に localhost と ⾃⾝の IP Address も記述している

```
zone "hanya-n.org" {
    				type master;	
    file "hanya-n.org";
    allow-transfer { localhost; 49.212.57.196; 49.212.140.172; };
};
zone "xn--n8j1c913r6j1b.jp" {
    				type master;	
    file "xn--n8j1c913r6j1b.jp.signed";
    allow-transfer { localhost; };
};	
zone "example.net" \{				type slave;	
    masters { 49.212.57.196; };
    file "slaves/example.net";
    allow-transfer { localhost; 49.212.57.196; 49.212.140.172; };
\vert \cdot \vertslave も allow-transfer の設定をしている
```
## urquell.酔っ払い.jp の場合 cont.

master  $\Omega$  allow-trasfer

基本的には slave のアドレスだけを書けばよい。 が、⼿動でゾーン転送して確認したい場合など⽤に記述。

secondary の allow-trasfer

基本的には none でかまわない。 が、master 同様に手動でゾーン転送して確認したい場合など用 に記述。

# named.conf を観察してみる

その他の共通設定編

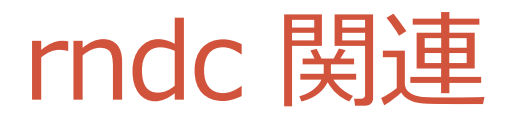

```
key "rndc-key" {
      algorithm hmac-md5;
      secret "XXXXXXXXXXXXXXXXXXXXXXXXXXXX
};	
controls {
      						inet	127.0.0.1	port	953	
               allow { 127.0.0.1; } keys { "rndc-key"; };
};
```
rndc 制御は必要最低限に許可。 必要なら個別に listen する address と、アクセスを許可する address を⾜しましょう。

#### rndc 関連 cont.

#### が、最近は rndc-confgen –a するだけでいいらしい !

どうも前述の書き⽅は BIND8 からの歴史的経緯 を私がひきづってるだけらしいです。。。

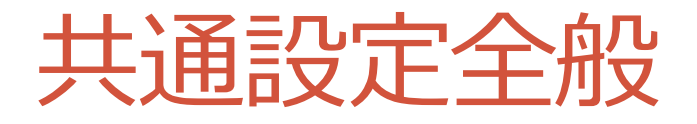

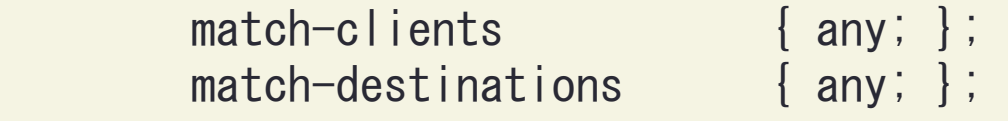

recursion no;

⼤事なのは "recursion no" ! 権威DNSサーバとしての機能のみを持たせ、キャッシュDNSサー バとして動作させない為、不要です。

他の二行はデフォルト値なのでいらないかも…

# 関連する operation ツール

#### named-checkconf

#### named-checkconf [-h] [-v] [-j] [-t directory] {filename} [-p] [-x] [-z]

named.conf の場所を指定して起動すれば OK。

文法チェックをしてくれるので、変更したら rndc (reload|reconfig) する前 に確認しましょう。

なお、ゾーン情報変更後の確認は named-checkzone です。

dig によるゾーン転送

dig axfr @192.168.0.1 example.jp

手動で zone 転送が確認できるので、allow-transfer が正しく設 定されているかなどを確認するのに利用

あとはシリアルの上げ忘れでシリアルは同じだけどゾーンファイ ルの中味が違う場合の確認など。。。

raw 形式のゾーンファイルの見方

named-checkzone -D -f raw example.jp /var/named/example.jp.zone.raw

raw で記述されているファイルの中味を確認したいときに。 前述の dig で axfr でもいいかも。

#### BIND9 ARM (Administrator Reference Manual)

BIND 9.10 ARM ftp://ftp.isc.org/isc/bind9/cur/9.10/doc/arm/ BIND 9.9 ARM ftp://ftp.isc.org/isc/bind9/cur/9.9/doc/arm/ BIND 9.8 ARM ftp://ftp.isc.org/isc/bind9/cur/9.8/doc/arm/ BIND 9.6-ESV ARM ftp://ftp.isc.org/isc/bind9/cur/9.6/doc/arm/

named.conf の設定のリファレンスです。

デフォルト値なども記述されていますので、なにかあったら自分 が使っているバージョンの ARM を確認しましょう。

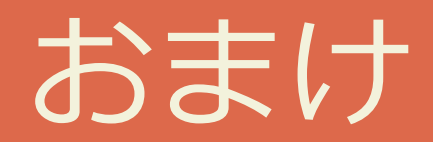

#### BIND9 の Smart signing を用いた DNSSECのお手軽運用

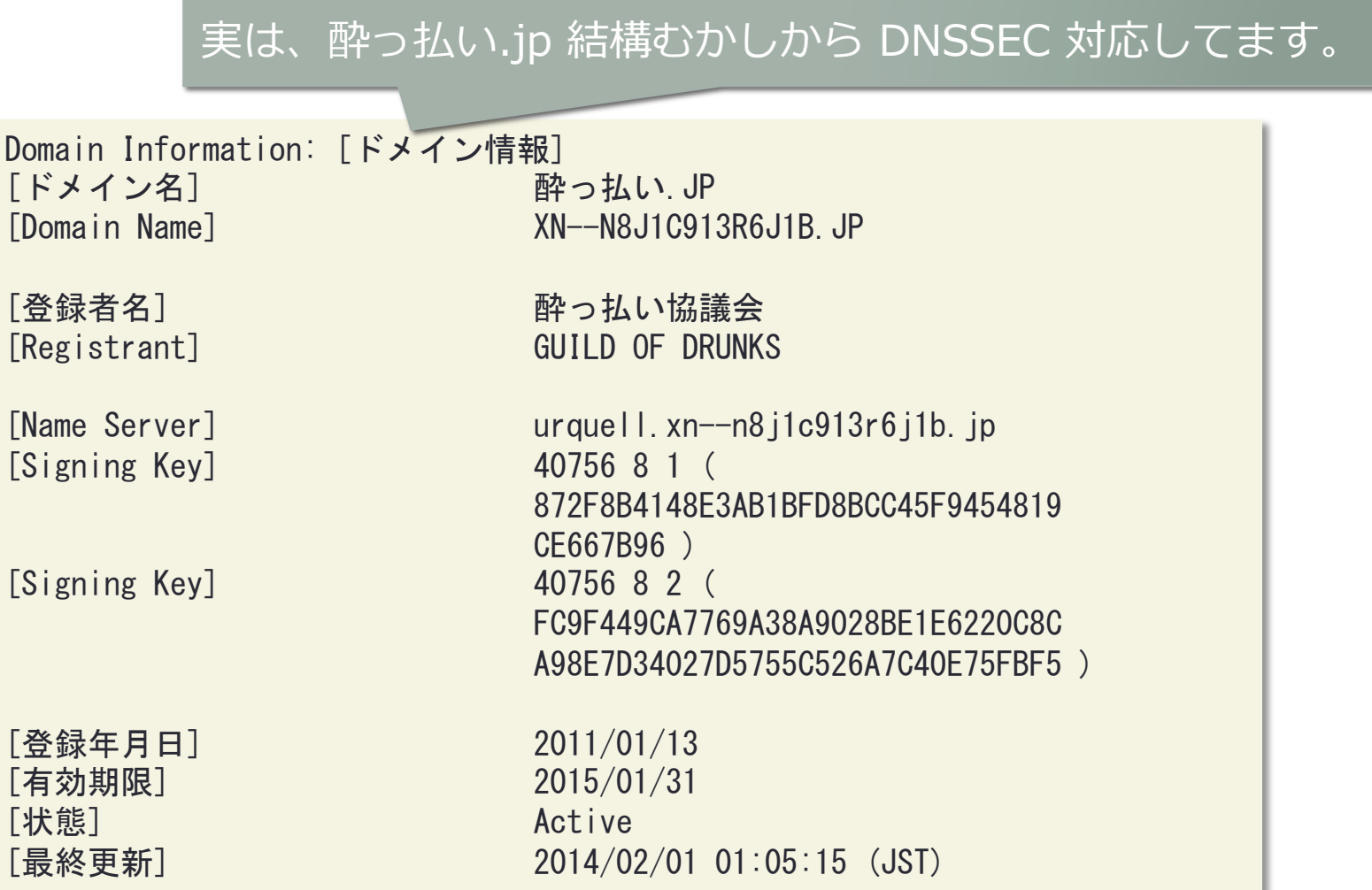

#### BIND9 の Smart signing を用いた DNSSECのお手軽運用 cont.

http://酔っ払い.jp/material/20110205-nisoc/yoppara.pdf http://酔っ払い.jp/material/20110205-nisoc/CreateZSK.sh.txt http://酔っ払い.jp/material/20110205-nisoc/SignZone.sh.txt http://酔っ払い.jp/material/20110205-nisoc/crontab.txt

酔っ払い.jp で利用している BIND9 の Smart signing を用いた DNSSECの運⽤と、とっつきづらい鍵のライフサイクルについて 説明した資料がありますのでご興味があるかたはどうぞ。

dnsops.jp も同じ方法で運用中です。

## Questions?